# Der heutige RGB-Arbeitsablauf

*Ein InDesign-CS3-Workshop zum gemischten Ablauf mit RGB- und CMYK-Farben anhand einer anspruchsvollen Übung. QuarkXPress bleibt wegen der PDF- und EPS-Limitationen aussen vor. Ansonsten ist auch mit QuarkXPress dieser RGB-Ablauf durchaus anwendbar.*

**PETER LAELY/DIETER WASSMER** Vor rund einem Jahr veröffentlichten wir den Artikel «Mit RGB- und CMYK-Bildern layouten» (Publisher 1-07), im Untertitel der Eintrag «… eine einfache Übung. Der Einstieg lohnt sich!». Hier nun reichen wir die etwas aufwendigere Fortsetzung nach.

# Zweiklassengesellschaft

Es kann sinnvoll sein, Farbmanagement in zwei Klassen zu teilen, quasi in die einfache Anwendung ohne spezielle Anforderungen und den fortgeschrittenen Weg für hochqualitative Ansprüche, also für reprokundige Personen. Der Artikel vor einem Jahr deckte die Basis ab, nun sollen auch die Profis bedient werden. Anhand eines Beispieles skizzieren wir in diesem Artikel einen fortgeschrittenen RGB-Ablauf inklusive reprotechnischer Knacknüsse.

Zuerst aber wollen wir uns mit einigen allgemeinen Gedanken zum RGB-Ablauf auseinandersetzen.

# Der Irrtum des Autors

Vor gut 15 Jahren wurde an einem SVGU-Seminar (heutiger Viscom) in Olten die folgende Folie auf den OHP-Projektor gelegt:

# Workflowstrategien

Es ist sicher richtig, anhand der Kernaussage dieser Folie die Farbverarbeitung – gemeint ist die Separation – in verschiedene Workflowstrategien aufzuteilen:

- <sup>n</sup> *Early Binding –* das frühestmögliche Wandeln der RGB-Bilddaten in den geplanten Druckfarbraum, meistens wohl in Adobe Photoshop.
- <sup>n</sup> *Intermediate Binding –* der Dokumentaufbau erfolgt mit RGB-Bildern. die Ausgabe hingegen erfolgt mittels PDF-Erzeugung in die gewünschte CMYK-Variante. Empfohlen wird dazu PDF/X-3 oder auch PDF/X-1a.
- <sup>n</sup> *Late Binding –* die Ausgabe aus dem Layoutprogramm erfolgt unverändert, es können also sowohl RGB- wie auch CMYK-Bilddaten enthalten sein. Die Wandlung in den Druckfarbraum geschieht zu einem späteren Zeitpunkt in der Ausgabe. Möglichkeiten dazu bieten verschiedene Workflowprogramme, Adobe Acrobat respektive Plug-ins dazu oder das RIP selbst.

Welche Strategie die richtige ist, entscheiden verschiedene Faktoren. Funktionieren tun alle. Voraussetzung sind vor allem Know-how zu jedem Arbeits-

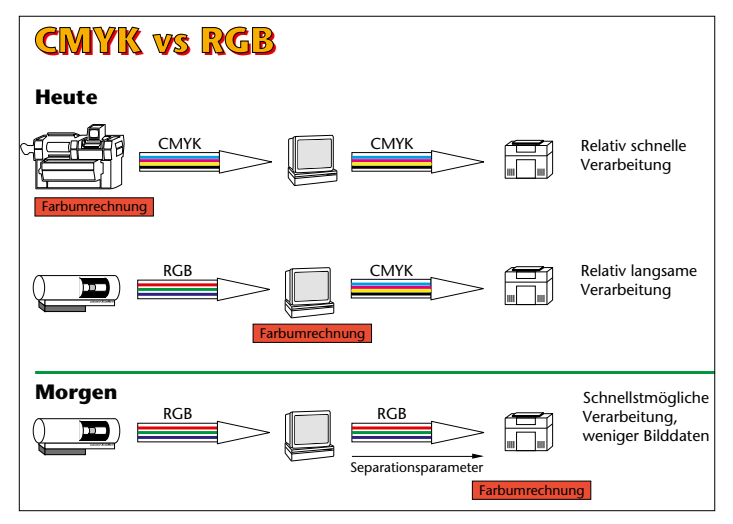

Das damalige «heute» war so, dass bereits beim Scannen CMYK erzeugt wurde oder aber spätestens am Arbeitsplatz in einer sehr frühen Version von Photoshop. Computer und Netzwerke waren überhaupt noch nicht fähig, die enormen Bilddaten zu handeln.

Im Nachhinein darf man augenzwinkernd das damalige «morgen» wohl auch auf die unendlich lang erscheinende Zeitperiode von 15 Jahren (!) ausdehnen.

schritt sowie natürlich die Mittel, also die Programme.

# Weiterführende Arbeitsmittel

Praxisbezogen und sehr umfangreich empfiehlt sich die folgende Publikation des Bundesverbands Druck und Medien e.V. (bvdm). In Anbetracht der zwischenzeitlich erschienenen CS3 und XPress 7 ist sie zwar bereits wieder etwas veraltet, das Prinzip hingegen ist gleich geblieben.

Die Autoren Drümmer, Süssl, Dolezal und Fischer bieten Hilfe zum Einrichten der Programme XPress 6.x und CS1 sowie CS2 sowie viele Tipps zum Umgang mit RGB- und CMYK-Bilddaten, welche auch den Schwerpunkt dieser Publikation bilden.

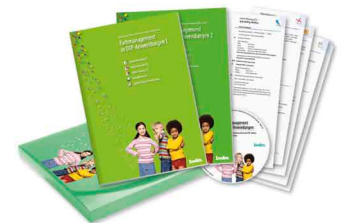

*Farbmanagement in DTP-Anwendungen. Mappe mit 2 Broschüren (112 Seiten, DIN A4) inklusive 17 Kurzreferenzkarten und CD-ROM, 2006*

# Der RGB-Ablauf

In der Praxis ist der RGB-Ablauf in aller Regel eher der aus RGB- und CMYK-Elementen gemischte Ablauf. RGB wird für Bilder und, wie wir sehen werden, vorteilhafterweise auch für in InDesign angelegte Objekte verwendet. CMYK kommt für Text und bereits existierende Logos zum Einsatz und natürlich auch für bestehende Bilder in diesem Farbmodell.

Auf ICC basierende Transformationen fallen aus verschiedenen Programmen identisch aus, sofern sie denn über die gleichen Bedienelemente verfügen. Das heisst, dass RGB-Bilder aus InDesign (wie auch aus QuarkXPress) zu CMYK überführt identisch zum Photoshop-Resultat resultieren.

Ausgabeseitig stehen, wie bereits weiter oben angetönt, zwei Möglichkeiten zur Verfügung. Entweder überführt man das Dokument beim PDF-Export zu CMYK oder man produziert ein so genannt medienneutrales PDF.

Auch hier gilt: Was richtig ist, entscheidet die Situation.

Viele User fühlen sich jedoch in der Wahl der Einstellungen, seien es farbliche Voreinstellungen, Warndialoge oder Ausgabe-Setups unwohl. Kein Wunder, existieren doch Dutzende von Ratschlägen und Normen.

# Etwas Situationspolemik …

… sei an dieser Stelle erlaubt. «Herr! Die Noth ist gross: Die ich rief als Geister, werd' ich nun nicht los!» Diese Geister sind die offenen Systeme, welche wir uns wünschten und zwischenzeitlich auch erhalten haben. Und da die Wünsche der User mannigfaltig sind, benötigen wir den grösstmöglichen Freiheitsgrad in der Bedienung, sprich, alles soll möglich sein. Dass dieser Zustand per Definition zu vielen zu handhabenden «Knöpfen» führt, ist nicht mehr als logisch. Nun muss man eben wissen, was man macht. Das heisst, man kennt jeden dieser Knöpfe und weiss genau, was jeder einzelne bewirkt. Es ist ja überall dasselbe, nur wenn jedes Instrument stimmt und richtig spielt, resultiert schliesslich Musik statt Katzenjammer.

Sehr oft wird man zu *der richtigen Einstellung* befragt. Und nicht selten hört man dann die Aussage: «Kari hat mir aber gestern exakt das Gegenteil geraten.» … – Liebe Leserin, lieber Leser, hier liegt der Hund begraben. Kennt man sich nicht detailliert aus, so muss man vorsichtig mit Latrinengeflüster-Ratschlägen umgehen. Wie sollen vor allem die «Kreativen» wissen, inwieweit die Rat gebende Person überhaupt Bescheid weiss? Leider nur zu oft handelt es sich um Halbwissende! Ebenso zählt das Argument «Die Druckerei riet mir dazu» bedauerlicherweise nicht immer, auch wenn gerade eine kreative Person eine Druckerei mit Fachkompetenz assoziiert. Aber jeder Spitzenkoch kennt seine Zutaten, oder? Haben wir ein Ausbildungsproblem?

# Vorteile des RGB-Ablaufs

- Flexible Ausgabe zu Print und Web, Mehrfachausgaben zu diversen Printmedien wie beispielsweise Offset und Zeitung
- <sup>n</sup> Da die Bilddaten medienneutral im Dokument enthalten sind, kann jederzeit das Ausgabeziel geändert werden – Flexibilität und Zeitgewinn
- <sup>n</sup> Einfachere, bessere und effizientere Bildkorrektur
- 1 Original
- Zeiteinsparung
- Bilddatenbanken
- <sup>n</sup> Geld sparen, falls die Druckaufbereitung dem Dienstleister überlassen wird

# Nachteile des RGB-Ablaufs

- CMYK-Farbangaben aus CIs
- Prozessbedingte Korrekturen, beispielsweise nickt der Kunde zum Proof des Bogenoffsets, möchte aber die Wiedergabe in der Zeitungsanzeige gerne etwas gesättigter und offener
- Vierfarbiges Schwarz
- Schatten nur im Schwarz

Wie wir später sehen werden, lassen sich diese Argumente mit entsprechenden Massnahmen entkräften.

# Enthaltene CMYK-Objekte

Sie stellen im CMYK-sicheren Modus eigentlich kein Problem dar. Sollte ein Dokument dennoch einer Wandlung von CMYK zu CMYK unterliegen – versehentlich oder bewusst –, sind wir mit folgenden Problemfeldern konfrontiert: ■ Neuseparation von bestehenden Bil-

- dern, Schwarzaufbau geht verloren
- Objekte mit reinen CMYK-Farben verschmutzen schnell mit Standard-ICC-Transformationen
- Verläufe sind oft aus einer oder zwei CMYK-Farben angelegt, welche durch die CMYK-LAB-CMYK-Mühle vierfarbig aufgebaut werden und somit zum Schillern neigen

<sup>n</sup> Umsetzung von Grau und Schwarz Diese Fehler lassen sich teilweise durch «trickige» Handgriffe vermeiden. Ist eine Neuseparation jedoch unumgänglich, so hilft der Einsatz von DeviceLink-Profilen. Bloss werden diese von den vorliegenden Programmen nicht unterstützt. Erst kürzlich jedoch erschien von basICColor das Tool Demon, welches den Einsatz dieser Profile ermöglicht. Oder man hat das Glück und besitzt ausgabeseitig ein ColorServer-Programm, welches nebst basICColor auch von Alwan, Callas, CoLiPri, GMG, Heidelberg oder ORIS angeboten wird.

# Know-how-Voraussetzungen

Eine der wichtigsten Bedingungen ist natürlich einmal mehr die «ICC-Sicherheit». Das Veständnis der Vorgänge *Profile zuweisen …* respektive *In Profil umwandeln …* ist zwingend.

Kurz repetiert: Beim Zuweisen wird festgelegt, wie die RGB- oder CMYK-Werte interpretiert werden sollen. Es erfolgt keine Änderung der Werte, aber die Monitordarstellung ändert sich. Beim Umwandeln hingegen werden die anliegenden Werte in den Zielfarb-

raum konvertiert. Weiter gilt es, die Renderprioritäten zu kennen und situativ richtig anzuwenden. Ein echtfarbiger Monitor ist ebenfalls Bedingung für einen erfolgreichen RGB-Ablauf. Nur so ist es mit eingeschalteter Proofdarstellung und Überdruckenvorschau möglich, die Prozesse verbindlich darzustellen.

Weiter sind Kenntnisse über Datenformate unabdingbar. So sollte es einleuchten, dass nicht tagbare Objekte, d.h. Objekte, welchen kein Profil zugewiesen werden kann, in sich bereits richtig definiert sind. Dazu gehören die wichtigen Formate PDF, das in die Jahre gekommene EPS und neuerdings auch INDD.

# InDesign-Allgemeinwissen

Bevor wir uns das Beispiel näher ansehen, seien an dieser Stelle die wichtigsten Grundregeln wiederholt.

- Stimmen Quelle und Ziel überein, wird nicht neu separiert. Entspricht also das Dokumentprofil dem Ausgabefarbraum, erfolgt keine Transformation.
- Verwendet man die «Save»-Farbeinstellung (Werte erhalten), so werden sogar zur Ausgabe unterschiedliche Quellprofile nicht berücksichtigt.

Man schützt auf diese Art die bestehende Separation, die CMYK-Datei bleibt, wie sie ist.

- <sup>n</sup> Eine andere Strategie mit demselben Effekt wie beim sicheren CMYK-Ablauf ist, nicht getaggte CMYK-Daten zu verwenden – es muss jedoch sichergestellt werden, dass alle CMYK-Dateien keine eingebetteten Profile ausweisen.
- <sup>n</sup> Beim Platzieren von ungetaggten Bildern und Grafiken wird diesen Elementen der Dokumentstandard zugewiesen.

### Die Ausgabe

Ist das Layout gemäss den beiden folgenden Doppelseiten erst einmal erstellt, geht es an die Ausgabe. Wie so oft ist dieses Thema mit Adobe InDesign recht schnell erledigt. Wie bereits kurz angetönt, stehen nun grundsätzlich drei Möglichkeiten zur Verfügung, wobei heutzutage bloss deren zwei vernünftig sind:

- Ausgabe zum PDF in CMYK, also das fertige, für das gewählte Druckverfahren aufbereitete PDF –> Intermediate Binding
- <sup>n</sup> Unveränderte Ausgabe der InDesign-Datei zum PDF, d.h., RGB
- bleibt RGB etc. –> Late Binding
- <sup>n</sup> Weitergabe der InDesign-Datei mittels *Verpacken …* – Nebst anderen Gefahren empfiehlt sich dieses Vorgehen für einen gemischten RGB-CMYK-Ablauf überhaupt nicht. Wie können Sie sicher sein, dass Ihr Dienstleister mit den Dateien korrekt umgeht?

# Intermediate Binding

Man nehme ein bewährtes Setup, beispielsweise eine PDF-Export-Vorgabe wie eine der PDF/X-ready-Varianten, PDF/X-3: 2002 oder auch PDF/X-1a. Im Exportdialog verändern wir einige Einstellungen:

- Ausgabe, Farbkonvertierung –> in Zielprofil konvertieren, Nummern beibehalten
- Ziel –> Dokument-CMYK
- Berücksichtigung der Profile –> Profile nicht einschliessen

Das Setup wird entsprechend der Tätigkeit gespeichert, beispielsweise : «PDF/X-3: 2002, RGB zu CMYK». Das resultierende PDF ist danach in Acrobat in der entsprechenden PDF/X-Variante zu verifizieren.

TIPP: Geben Sie Ihr Dokument nur in fertig zum Ziel-CMYK umgewandelten PDFs weiter. Das lässt sich auf Knopfdruck realisieren. Das ist dann richtig, wenn Sie Ihren Dienstleister nicht kennen, hingegen das Druckverfahren bekannt ist. Sollte das Druckverfahren auch nicht bekannt sein – was man oft von «Kreativen» hört –, so arbeiten Sie am besten mit dem Ausgabeprofil ISO Coated v2 300. Damit können Sie schlimmstenfalls sogar auch den Rollenoffset bedienen.

# Late Binding …

… wenden Sie nur dann an, wenn der Workflow mit Ihrem Dienstleister abge-

# Prozessbedingte Korrekturen

*Speziell bei Werbekampagnen wird ein und dasselbe Sujet mehrfach verwendet. Tritt nun die Situation ein, dass der Kunde beispielsweise das Resultat im gestrichenen Bogenoffset okay findet, ihn die Anzeige in der Zeitung hingegen gar nicht anspricht, sind prozessbedingte Korrekturen vonnöten – und schon wäre das Argument «1 Original für alle Zwecke» entkräftet …*

*Nutzt man Photoshop-Einstellebenen respektive deren Kompositionen, ist dies elegant vermeidbar. Prozessbedingte Bildkorrekturen werden simpel beim Import mit der Ebenenauswahl oder später mittels Objektebenenoptionen appliziert.*

*Sind mehrere Bilder von derartigen Abweichungen betroffen, werden am einfachsten InDesign-Ebenen eingesetzt. Die Bilder werden mit der Alt-Taste auf klar bezeichnete Ebenen dupliziert. Via*  Objekt>Objektebenenoptionen *wird ihnen nun die entsprechende Einstellebene zugewiesen.* 

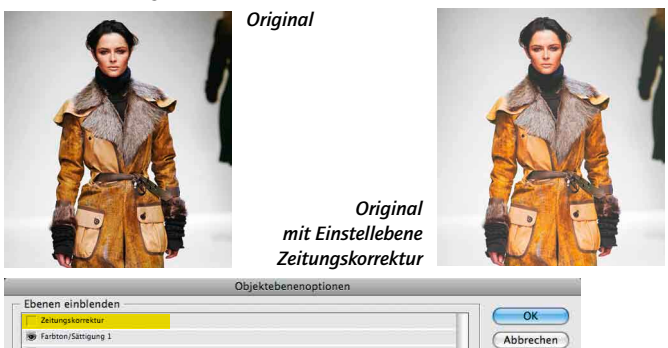

*Original mit Einstellebene Zeitungskorrektur, links deaktiviert, rechts aktiviert*

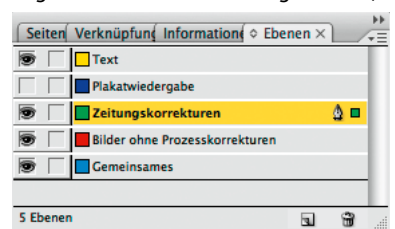

sprochen ist. Inklusive der Details zur Profileinbindung. Im letzten Publisher (6-07) finden Sie auf Seite 63 eine Übersichtstabelle, welche die vier Profileinbindungsstrategien mit allen Details darstellt. Die ersten beiden, nämlich *Profile nicht einschliessen* resp. *Alle Profile einschliessen,* sind selbsterklärend.

Die etwas unglücklich bezeichnete Strategie *Quellprofile mit Tags einschliessen* sieht vor, dass Quellprofile nur für Objekte, welche *nicht* dem Dokumentfarbraum entsprechen, eingebettet werden – und zwar für RGBund CMYK-Objekte.

*Alle RGB-Profile und CMYK-Quellprofile mit Tags einschliessen* dagegen verhält sich für CMYK-Objekte wie in der obigen Strategie *Quellprofile mit Tags einschliessen* – bloss mit dem Unterschied, dass *alle* RGB-Objekte getaggt sind.

Scherzfrage: Haben Sie die Übersicht? Wie so oft: Hat man es einmal verstanden, ist es eigentlich eine recht einfache und transparente Architektur – und eine mächtige dazu! Applaus für Adobe! Denn alle «Philosophien» sind abbildbar, der weitere Weg der PDF-Datei bestimmt die Einbindungsstrategie der Profile. Dies, man kann es nicht oft genug erwähnen, sollte aber unbedingt mit dem Dienstleister abgesprochen sein.

*Ebenenorganisation in InDesign: Mit eindeutigen Ebenenbezeichnungen hat man die Ausgabe jederzeit klar im Griff.*

Vorschau

# Offene Wünsche an Adobe

- <sup>n</sup> Unterstützung von DeviceLink-Profilen
- <sup>n</sup> Erhalten von reinen Farben
- <sup>n</sup> Reines Schwarz erhalten mit definierbaren Toleranzen je Farbkanal –> damit beispielsweise auch ein RGB-Schwarz von 15, 15 und 17 zu einem reinen Schwarz überführt werden kann.
- Grauprofile
	- <sup>n</sup> Auswählbare Ebenen aus Photoshop-PDFs
	- n Schärfe als Ausgabeparameter

# Die Autoren

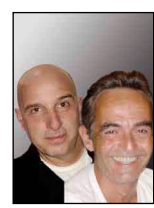

*Schnasy Dieter Wassmer ist zusammen mit Peter Laely Inhaber der Firma PAN Publishing AG in Aarau. Seit* 

*1991 beschäftigen sie sich mit Farbmanagement. Sie bieten alles rund um das CMS wie Planung, Verkauf, Realisation, Schulung und Support für konsistente Farbe, von Fotografie, Scan bis hin zu Proof und Ausgabe. plaely@panag.ch oder dwassmer@panag.ch*

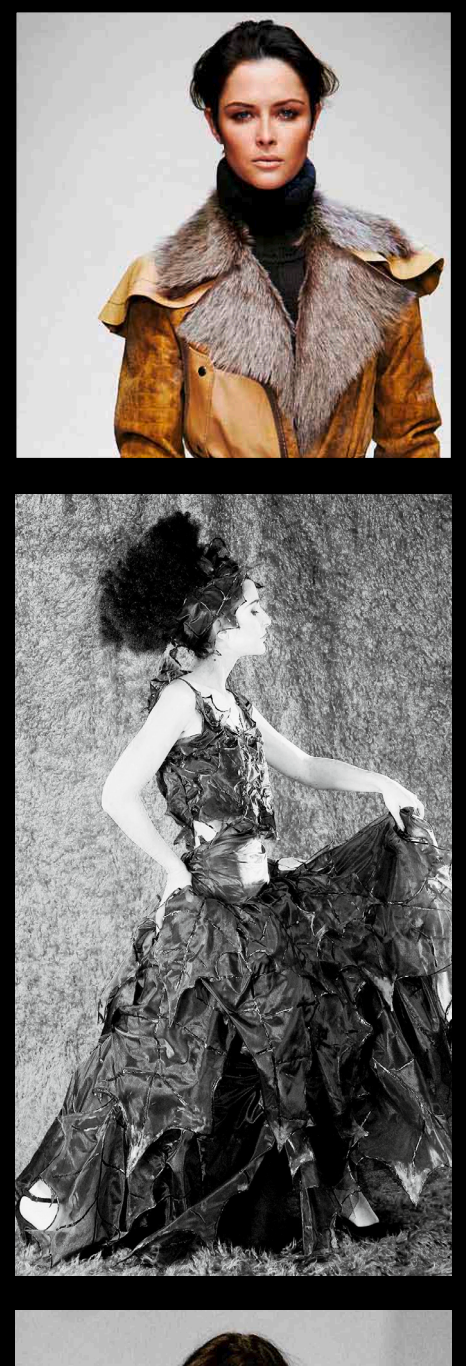

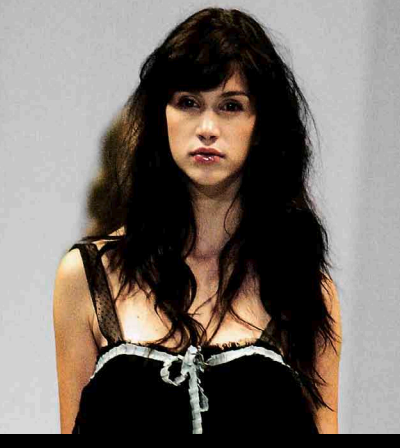

**Sponsored by**

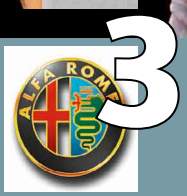

# **Vorteile des RGB-Ablaufs**

Flexible Ausgabe zu Print und Web, Mehrfach-Ausgaben zu diversen Printmedien wie bspw. Offset und Zeitung

Da die Bilddaten medienneutral im Dokument enthalten sind, kann jederzeit das Ausgabeziel geändert werden – Flexibilität und Zeitgewinn

Einfachere und bessere Bildkorrektur

1 Original – Prozessbedingte Korrekturen werden mit Objektebenen erstellt !

**Zeiteinsparung** 

Bilddatenbanken

Geld sparen, falls die Druck aufbereitung dem Dienstleister überlassen wird

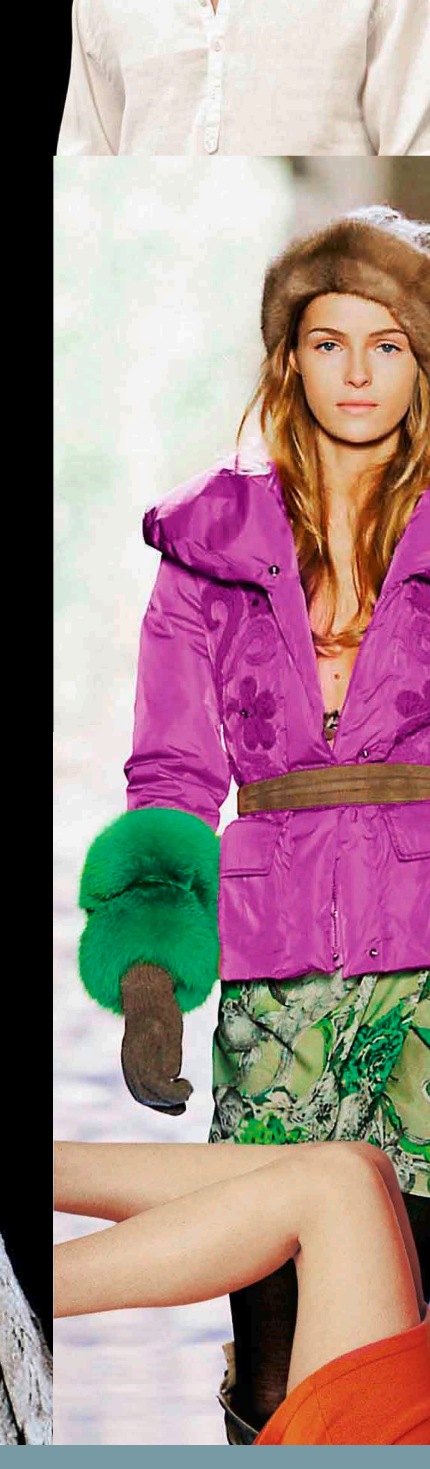

2

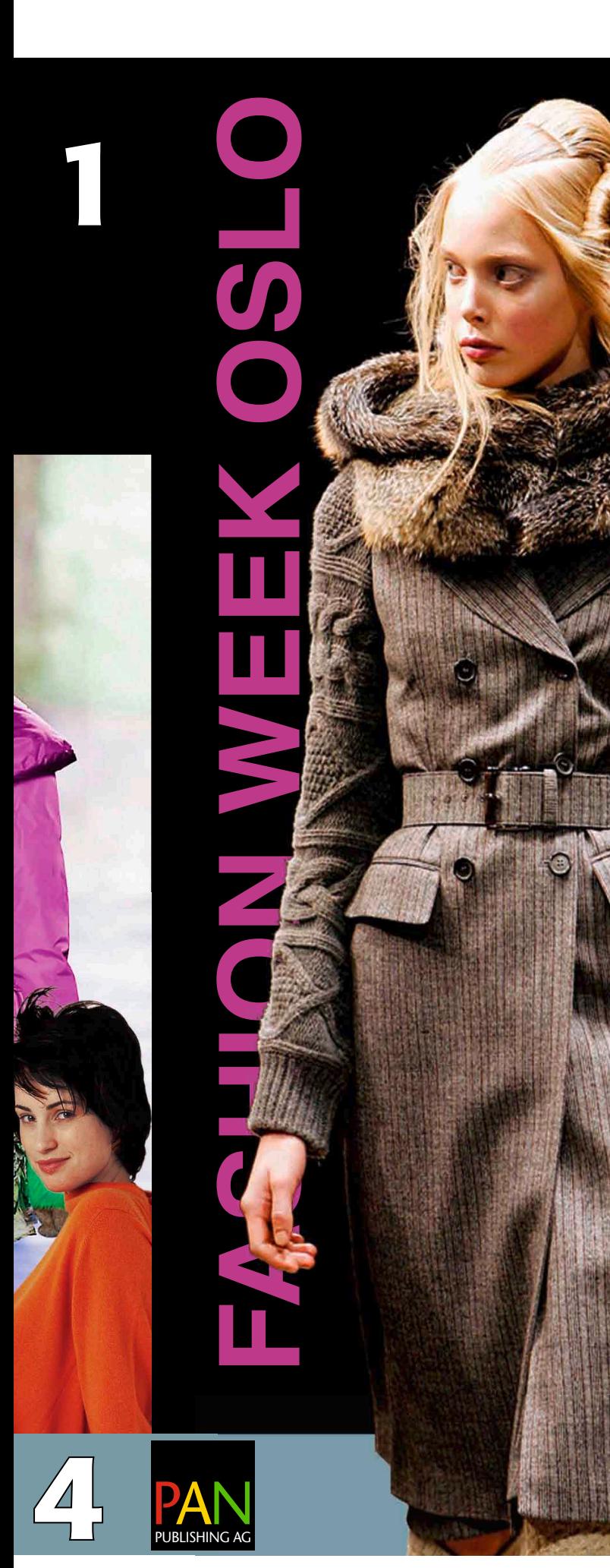

# Die Übung

Auf dieser Seite sieht man das fer tige Resultat. Eingezeichnete weisse Ziffern machen auf spezielle Proble matiken dieses Layouts aufmerksam. Jedes dieser Problemfelder könnte auf diverse Weisen angegangen werden – viele Wege führen nach Rom.

Sinn und Zweck dieser Übung ist, Verständnis für einen praxisnahen gemischten RGB-CMYK-Ablauf mit InDesign aufzubauen und dabei die Farbarchitektur des Programms möglichst transparent erscheinen zu lassen. Gleichzeitig aber wollen wir nicht auf reprotechnische Schmankerls verzichten, welche durchaus täglich in anspruchsvollen Arbeiten vorkommen können.

Der CMYK-sichere Ablauf ist für den gemischten RGB-CMYK-Ablauf in der Praxis der einfachste und wohl auch sicherste Weg und daher zu empfeh len. Für diese Doppelseite kommt er jedoch nicht unbedingt in Frage, da wir Objekte eingebaut haben, welche ausgabeseitig eine Neuseparation bedingen.

Wer den medienneutralen Ablauf beschreiten möchte, sollte in einem ersten Schritt die beteiligten Dateien entsprechend aufbereiten, das heisst, wo immer möglich auf CMYK-Werte verzichten.

# Achtung

**20. – 23. OKTOBER 07**

<sup>1</sup> Die erste Hürde stellt wohl der schwarze Hintergrund dar. Wie ist dieser zu gestalten, damit nahtlose Übergänge der Bildtiefen zum Hinter grund gesichert sind?

Eine genauere Analyse der vorliegen den Bilddaten zeigt, dass sowohl RGB-<br>Bilder mit dem Hintergrundwert von 000 als auch CMYK-Bilder mit ähnlichen Backgrounds vorliegen.

 $2$  Diese Datei liegt in CMYK vor, inklusive eingebetteten Profils ISO Coated v2. Das Bild wurde vom Kunden so geliefert, wie es hier im Layout inte griert wurde. Was gilt es speziell zu beachten ?

 $\gtrapprox$  Beim Alfa-Romeo-Logo wünscht der Kunde den Schatten nur im Schwarz. Obwohl dies ein alter Zopf ist, dient dieser Wunsch einer guten Übung im RGB-Workflow. Vorteilhafter weise wird das Bild mit Logo-Charakter im vollen GCR aufgebaut.

4 Der Balken im Fuss dieser Dop pelseite ist sowohl als InDesign-Objekt wie auch im rechten Bild aus Photo shop enthalten. Welche Problemfelder erwarten uns bei dieser Aufgabenstel lung ?

Wäre die Doppelseite komplett in Eigenregie entstanden, hätte man wohl einfacher vorgehen können.

bea.tif RGB-Bild,

eciRGB v2 eingebettet Lade die Datei mit aktivierten Importoptionen und überprüfe die Ausgangslage Quellprofil = Dok-Profil

# Schwarzer Text boy.tif boy.tif boy.tif boy.tif boy.tif boy.tif boy.tif boy.tif boy.tif boy.tif boy.tif boy.tif  $\sim$

Angeliefertes CMYK-Bild, ISOcoated v2 eingebettet

Bei der obligaten Prüfung wird festgestellt, dass die Tiefe unterschiedlich zum Sujet «alex» abgesetzt wurde : C80, M70, Y70 und K100.

<sub>tun</sub> Zieiproni entspricht, wird der Ausgabe nicht neu<br>it der Rild-HC zum HC der Ausgabe nicht neu Da das Quellprofil dem Zielprofil entspricht, wird in separiert. Genau dies aber soll geschehen, damit identisches Schwarz resultiert.

- 
- Ausgabeziel geändert werden Flexibilität Bildquellprofil an, indem wir Wir lügen InDesign bezüglich ihm ein zur geplanten Ausgabe differentes Profil zuweisen.

Lade die Datei mit aktivierten Importoptionen und ändere das eingebettete Profil zu ISO coated!

Bilddatenbanken

Geld sparen, falls die Druck aufbereitung

red lady.tif

Graustufenbild, Quellprofil wird nicht ausgelesen

Lade die Datei mit aktivierten Importoptionen und überprüfe die Ausgangslage

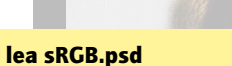

RGB-Bild, sRGB eingebettet

Lade die Datei mit aktivierten Importoptionen und überprüfe die Ausgangslage

Quellprofil ≠ Dok-Profil, Quellprofil wird verwendet

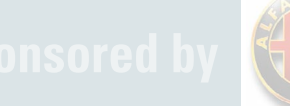

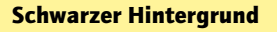

Das Bild «anna.tif» besitzt im **Ablac Bach**<br>Hintergrund den Wert RGB **Ablac**h Da da Das Bild «anna.tif» besitzt im 000.

Damit der Bild-HG zum HG  $_{\text{live}}$  der Ausgaben Damit der Bild-HG zum HG der seite nantios diergent,<br>ist das InDesign-Objekt auch mit dem Wert RGB 000 europeel wertten medicines. abstasetzen: Bies ist imt<br>Abstand die einfachste und die <sup>1 je</sup>d Wir lügen I der Seite nahtlos übergeht, abzusetzen. Dies ist mit beste Lösung!!!

Andere Ansätze wie die  $\frac{1}{2}$  auch Tiefschwarz sind  $\frac{3}{10}$  zuweiser untauglich, da sichtbare<br>Übergänge der unterschied- ei<sup>lgte</sup>t en Importop lichen Hintergründe entzeiteinsparung von der Stadt der Stadt der Stadt der Stadt der Stadt der Stadt der Stadt der Stadt der Stadt d<br>Eine Stadt der Stadt der Stadt der Stadt der Stadt der Stadt der Stadt der Stadt der Stadt der Stadt der Stadt Verwendung von K100 oder untauglich, da sichtbare stehen.

dem Dienstleister überlassen wird

anna.tif RGB-Bild, eciRGB v2 eingebettet Lade die Datei mit aktivierten Importoptionen und überprüfe die Ausgangslage Quellprofil = Dok-Profil

romeo.psd RGB-Bild,

eciRGB v2 eingebettet Kundenwunsch: Schatten soll nur im Schwarz zeichnen

Das Sujet erfordert eine 100% GCR-Separation

In Photoshop mit dem Farbsetup «pan FARBSTRICH» separieren

Damit ausgabeseitig die Separation erhalten bleibt, betten wir in diesem Falle kein Profil ein.

Lade nun das separierte «Romeo.psd» mit Importoptionen –> beachte, dass im Reiter Farbe kein Profil ausgewiesen wird sondern auf den Dokumentstandard zeigt.

pia.psd CMYK-Bild, ISOcoated v2 eingebettet

Lade die Datei mit aktivierten Importoptionen und überprüfe die Ausgangslage Quellprofil = Dok-Profil

lee.psd

RGB-Bild, eciRGB v2 eingebettet

Bildkombination in InDesign mit zwei Farbräumen und **Transparenz** 

Lade die Datei mit aktivierten Importoptionen und überprüfe die Ausgangslage Quellprofil = Dok-Profil

Der Farbwert dieses Balkens war eine Kundenfarbangabe in CMYK: C60, M30, Y30

# Angaben

Farbeinstellungen mittels Bridge synchronisieren zu: «pan GESTRICHEN v2 330».

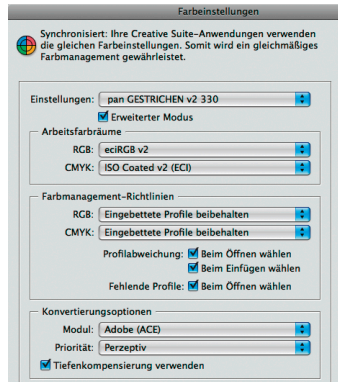

 $RGB = eciRGBv2$ CMYK = ISO Coated v2 (ECI) Priorität = Perzeptiv

Empfehlenswert dazu ist, die Synchronisierungsoption in der Bridge zu verwenden. *Bearbeiten > Creative Suite Farbeinstellungen …* ein Setup wählen, und schon harmonisieren alle CS3-Programme farblich miteinander, inklusive Adobe Acrobat 8.

## Hinweise

**20. – 23. OKTOBER 07**

Beim Platzieren der Bilder die Importoptionen aktivieren –> das eingebettete Profil ist zu erkennen. Ist kein Profil eingebettet, zeigt das Menü den Eintrag «Dokumentstandard verwenden». Ein eingebettetes Profil wird immer *oberhalb* dieses Eintrags «Dokumentstandard verwenden» ausgewiesen.

Statt die Importoptionen anzuklicken, kann temporär die Shift-Taste gedrückt werden.

Bei bereits platzierten Bildern lässt sich mit der rechten Maustaste (resp. Ctrl-Klick) die ICC-Situation abfragen oder ändern:

*Grafiken > Farbeinstellungen für Bild …*

oder via Menü: *Objekt > Farbeinstellungen für Bild …*

Reine Informationen, also ohne Editiermöglichkeit, bieten die Paletten *Information* oder die Verknüpfungspalette unter dem Punkt *Verknüpfungsinformationen …*

Bei PDF- und EPS-Dateien werden eingebettete Profile nicht ausgewiesen, was ja auch Sinn macht. Denn diese integrierenden Dateitypen können wiederum Objekte mit verschiedenen Farbräumen enthalten.

Nicht vergessen:

- Transparenzfarbraum
- Ausgabevorschau
- Reduzierungsvorschau

# **FASHION WEEK OSLO**

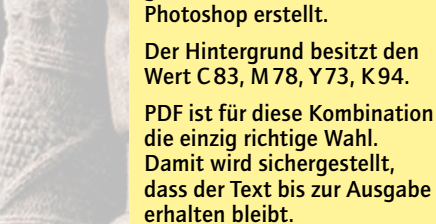

alex.pdf

können.

Diese Bild-Text-Kombination wurde aus Gewohnheitsgründen in CMYK mit Adobe

Photoshop-PDF-Dateien haben bloss den Nachteil, dass in InDesign keine Ebenen ausgewählt werden

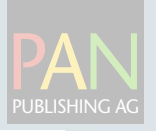

Der Hintergrund des Logos ist mit einem Tiefschwarz versehen. Damit das Schwarz homogen zu den anderen Seitenobjekten erscheint, ist es ebenfalls mit RGB 000 abzusetzen.

*den, wird konvertiert (nicht aber im sicheren CMYK-Modus). Objekte ohne Quellprofile und in InDesign angelegte CMYK-Objekte werden nicht konvertiert und* 

n *Überprüfen Sie das PDF in Acrobat mit der Ausgabevorschau und* 

*bleiben erhalten.*

*Preflight.*

# Tipps zum «farblichen» InDesign-Dokumentaufbau

- n *Erstellen Sie eine farblich korrekte InDesign-Datei inklusive einer der Situation entsprechenden Richtlinie.*
- n *Schalten Sie das Farbproof mit*  Schwarze Druckfarbe simulieren *an. Am besten tun Sie dies, wenn kein Dokument geöffnet ist!*
- n *Sind PDF- und EPS-Dateien zu platzieren, so müssen diese in sich stimmen –> überprüfen Sie die einzelnen Dateien auf korrektes Farbsetup.*
- n *Arbeiten Sie möglichst mit korrekt getaggten RGB-Bildern und seien Sie sich über Vor- und Nachteile von CMYK-Daten mit eingebetteten Profilen bewusst.*
- n *Überprüfen Sie die Rendering*

# Welches Profil wähle ich ?

Diese oft gehörte Frage ist auf den ersten Blick relativ einfach zu beantworten. Die seit rund einem Jahr zur Verfügung stehenden Profile ISO Coated v2 (ECI), dessen 300er-Variante sowie auch die Rollenoffsetvariante für superkalandrierte Papiere (auch satiniert genannt) sind breit akzeptiert. Die Sollfarborte der Primärfarben der zugrunde liegenden Charakterisierungsdaten stimmen nun zwischen ISOund FOGRA-Werten überein. Zudem wurden die Sollwerte der Sekundärfarben Grün und Blau praxisgerecht angepasst, was sich in der Praxis besonders im kritischen Blaubereich im Vergleich des Druckes zum Proof auswirkt (rötlichviolett). Weiter wurde bekanntlich die maximale Flächenbedeckung von 350% zu 330 resp. 300% gesenkt.

In der Schwarztiefe wurden die neuen Varianten auf 95% begrenzt, zudem wurde der Schwarzaufbau etwas erhöht, was zum stabileren Druck beiträgt. Details entnehme man der PDF-Datei, welche den Profilen beiliegt.

Die 330er-Variante bringt etwas mehr Pepp als die 300er, dafür ist Letztere universeller einsetzbar und im Schwarz einen Hauch stabiler aufgebaut. Das heisst: Kennt man das Zieldruckverfahren nicht oder ist unsicher, so setzt man besser die 300er-Version ein. Sie wird von PDF/X-ready favorisiert.

Die Frage nach der bevorzugten Priorität (Rendering Intent) wird sich wohl nie schlüssig beantworten lassen, es kommt auf das Sujet an. Und dennoch: Will man Settings empfehlen, möchten die Users in der Regel die *richtige* Vorgabe. Ob nun perzeptiv oder relativ farbmetrisch gematcht wird, ist meiner Ansicht nach weitgehend Geschmackssache.

*Intents der platzierten Objekte. Werden alle mit der gewählten Voreinstellung optimal wiedergegeben* 

- *–> perzeptiv oder farbmetrisch?* n *Legen Sie InDesign-Objekte in RGB an: Verläufe, Hintergrund-*
- *farben etc.* ■ *Text aber bitte mit [Schwarz]*.
- n *Prüfen Sie mittels Separationsvorschau/Preflight das Dokument (Überdruckenvorschau wird automatisch aktiviert).*
- n *Ausgabe zu PDF mittels Konvertieren.*
- In Zielprofil konvertieren: *Alle Farben werden in den Zielfarbraum gerechnet. Ausser die Quellprofile stimmen mit dem*

*Zielprofil überein.*

*Warnung, da unerwünschte Farbänderungen bei Objekten ohne Profil und bei in InDesign angelegten Farben auftreten können.* In Zielprofil konvertieren, Nummern beibehalten:

*Falls sich eingebette Quellprofile vom Zielfarbraum unterschei-*

### Warnung

Alle Farben werden in den Farbraum des Zielprofils umgewandelt (es sei denn, ihre Profile stimmen mit dem<br>Zielprofil überein). Dies kann bei importierten Inhalten ohne eingebettete Profile sowie bei Farben, die in der<br>Anwe

# Beschreibung

Farben werden nur in den Farbraum des Zielprofils konvertiert, wenn sie eingebettete Profile haben, die sich vom<br>Zielprofil unterscheiden (oder wenn sie RGB-Farben sind und das Zielprofil ein CMYK-Profil ist oder umgekehrt konvertiert: die Farbwerte bleiben also erhalten.

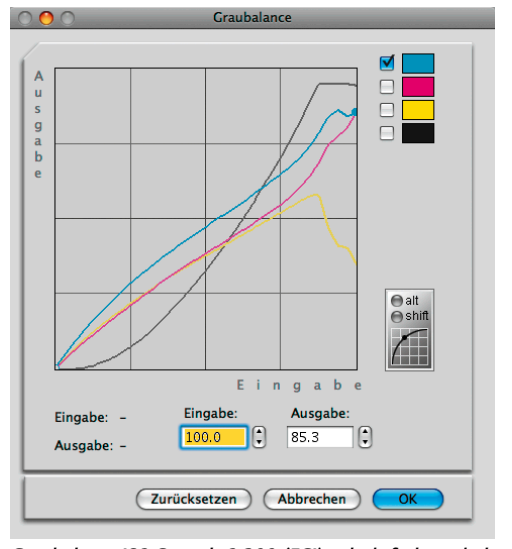

*Graubalance ISO Coated v2 300 (ECI), relativ farbmetrisch*

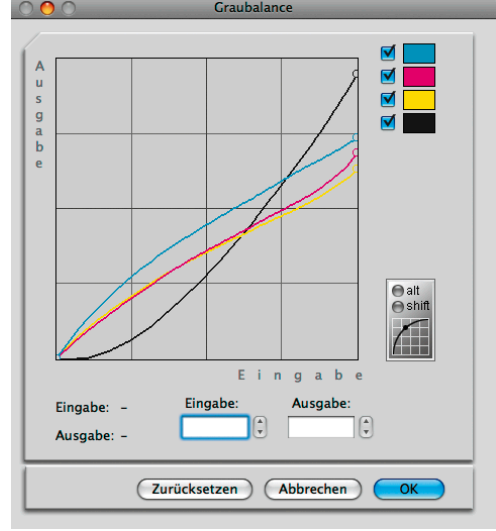

*Graubalance ISO Coated v2 300 (ECI), perzeptiv*

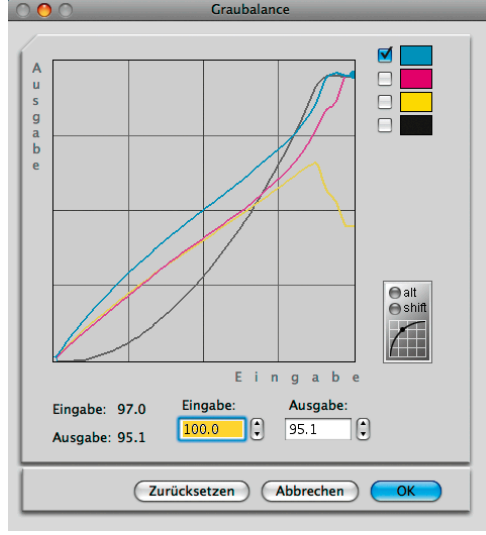

## *Graubalance ISO Coated v2 (ECI), relativ farbmetrisch*

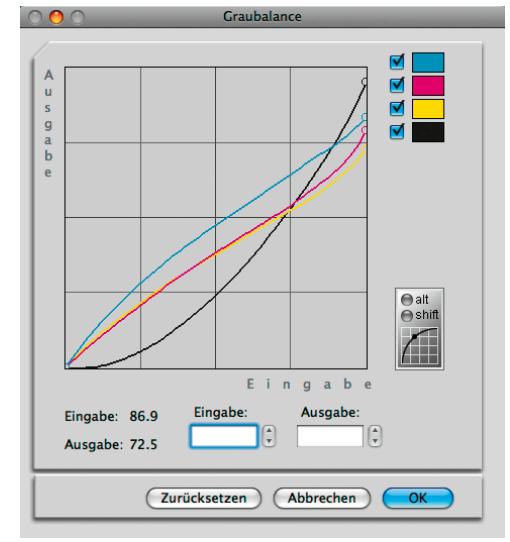

*Graubalance ISO Coated v2 (ECI), perzeptiv*

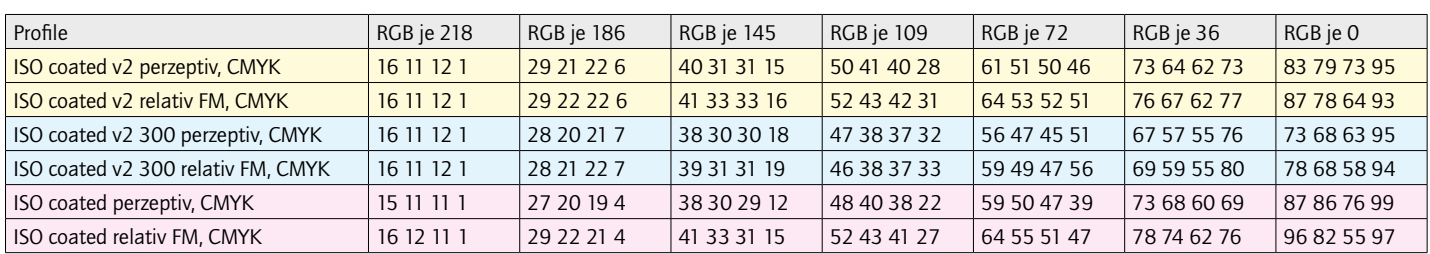